### **Online Fee Payment**

## (Pay using Debit Card, Credit Card, Net Banking, Cash Card and Paytm Wallet)

Step 1:

Open the URL <u>https://dbskatihar.edvein.com/</u> on your browser.

or

The Online Payment link will also be available at school's website

On Opening the URL you will be directed to following page:

|      | School,               |
|------|-----------------------|
| 12 3 | 87-12                 |
|      |                       |
| S    | Logged out            |
|      | Login Forgot password |

Students have to login using the login credentials provided to you or call on +91-7360024603 to get the login credentials.

Once you Login you will be redirected to following page:

| $\rightarrow$ | Menu School, Same            | Search Ac                   | tions, Links and People 🔍 🖂 106 👤 - |
|---------------|------------------------------|-----------------------------|-------------------------------------|
| Here          |                              |                             | Manage Dashlets                     |
| Tere          | Examinations C ^ X           | 🍯 Timetable c 🔺 X           | News C ^ X                          |
|               | 4 10 March 2017 (Today) > ## | < 10 March 2017 (Today) > Ⅲ |                                     |
|               | No data to display           | 06:40 AM - 07:20 AM         | No data to display                  |
|               |                              | Mathematics                 |                                     |
|               | Fees Due C ^ X               | STD IX - B 2016-17          |                                     |
|               | 10 March 2017 (Today) > IIII | 07:20 AM - 07:55 AM         |                                     |
|               | No data to display           | Science                     |                                     |
|               |                              | STD IX - B 2016-17          |                                     |
|               |                              | 07-55 AM - 08-30 AM         |                                     |

Click on Menu as highlighted.

Step 2:

When you click on Menu under Quick link or under Academics click on the Fees option as highlighted.

| Menu Menu             | ol, <b>and a</b>   | Search Actions, | Links and People 🔍 🖂 106 💄- |
|-----------------------|--------------------|-----------------|-----------------------------|
| Quick Links Academics | Collaboration Apps |                 | Manage Quick Links          |
| Academics             | 🛗 Calendar         | Fees            | My Profile                  |
| News                  | 🍯 Timetable        |                 |                             |
|                       |                    | Click H         | ere                         |
|                       |                    |                 |                             |
|                       |                    |                 |                             |
|                       | STD IX - B 2       |                 |                             |

On clicking Fees you will be redirected to following page:

| Menu                                                                    |        | Search Actions, Links and         | People Q 🖂 5 👤-                |
|-------------------------------------------------------------------------|--------|-----------------------------------|--------------------------------|
| Student   Fee Status                                                    |        | Vie                               | w refunds Profile Pay All Fees |
| me > amit > Student Fees                                                |        |                                   |                                |
| nit                                                                     |        |                                   | CI                             |
| Durse & Batch: Class III - A 2015<br>Imn no: 1888 <b>Click here for</b> |        |                                   |                                |
|                                                                         |        |                                   |                                |
| oll number: - individual payı                                           | ment   |                                   |                                |
|                                                                         | ment   |                                   | <b>3</b> Unpaid fees           |
| oll number: - individual payı                                           | status | Amount (Rs.)                      | 3 Unpaid fees  Date            |
| Class III - A 2015                                                      |        | Amount (Rs.)                      |                                |
| Class III - A 2015 Fees Name                                            |        | Amount (Rs.)<br>4400.00 / 4400.00 |                                |

You can pay all the pending fees by clicking "Pay All Fees" option on top right corner as highlighted.

Or

You can also pay the individual fee under the General Fees section by clicking the specific fee that you pay.

Once the payment option is selected you will be redirected to following pages as mentioned below:

|         |                        |                        |                               | Edit the payr<br>amount |
|---------|------------------------|------------------------|-------------------------------|-------------------------|
| SI. no. | Fee collection         | Actual amount<br>(Rs.) | Amount to pay with fine (Rs.) | Pay fees (Rs.)          |
|         | Finance fee            |                        |                               |                         |
| 1       | 🖉 April 2016           | 8250.00                | 3300.00                       | 3300.00                 |
| 2       | ✓ A Imission Fees 2016 | 4400.00                | 4400.00                       | 4400.00                 |
| 3       |                        | 300.00                 | 300.00                        | 300.00                  |
|         |                        |                        |                               |                         |
|         |                        |                        | Total Amount:                 | 12950.00                |
|         |                        | Amoun                  | t to pay with Fine :          | 8000.00                 |
| Ch      | eck or uncheck         |                        |                               | Amount                  |
| 0.0705  | r specific             |                        |                               | 8000.00                 |
|         | yments                 |                        |                               |                         |
|         |                        |                        |                               |                         |

### For "Pay All Fees" the below screen will appear

You can manually edit the amount of payment as highlighted

| Student name : |                    |                     |                |          |
|----------------|--------------------|---------------------|----------------|----------|
|                | Class III - A 2015 |                     |                |          |
| Admn no: 1888  |                    |                     |                |          |
|                |                    |                     |                |          |
| SI. no.        | Particulars        |                     | Amount ( Rs. ) |          |
|                |                    |                     |                |          |
|                | Batch-wise         |                     |                |          |
| 1              | TUTION FEE         |                     | 600.00         |          |
| 2              | ADMISSION FEE      |                     | 3400.00        |          |
| 3              | MANDATRY FEE       |                     | 400.00         |          |
|                |                    |                     |                |          |
|                | Summary            |                     |                |          |
| 1              | Total Fees         |                     | 4400.00        |          |
| 2              | Total Discount     |                     | 0.00           |          |
| 3              | Total Fine         |                     | 0.00           | Edit the |
|                |                    | Total amount to pay | 4400.00        | paymen   |
|                |                    |                     |                | amount   |
|                |                    | Total amount paid   | 0.00           |          |
|                |                    | Total due amount    | 4400.00        |          |
|                |                    | Amount              | 4400.00        |          |
|                |                    | 7 unoune            | 4400.00        |          |

#### For "Individual Fee Payment" the below screen will appear

You can manually edit the amount of payment as highlighted

Once the amount is selected for payment Click on "Pay Fee" as highlighted.

Once you click on "Pay Fee" you will get the following page

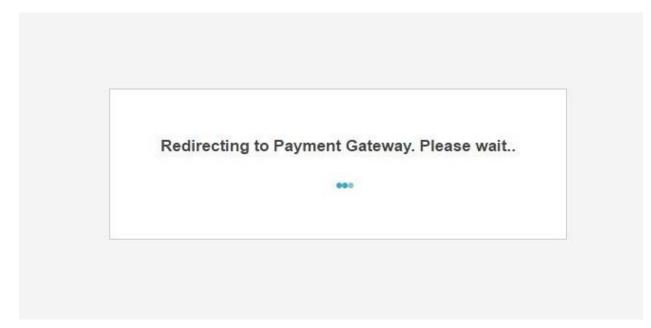

And you will be redirected to following payment page:

|                        | Billing Information                                                       |                             |          | ORDER DETAILS                   |                |
|------------------------|---------------------------------------------------------------------------|-----------------------------|----------|---------------------------------|----------------|
|                        | Billing Name                                                              |                             |          | Order #:                        | u8g6u1nef      |
| the                    | Address                                                                   |                             |          | Order Amount<br>Transaction Fee | 100.00<br>0.00 |
| lowing                 | Zip Code                                                                  | City                        |          | Service Tax(15.00%)             | 0.00           |
|                        | State                                                                     | Select Country              |          | Total Amount                    | INR 100.00     |
|                        | Mobile Number                                                             | Email                       |          |                                 |                |
|                        | Notes (Optional)                                                          |                             |          |                                 |                |
|                        | My Billing and Shipping address                                           | are different               |          |                                 |                |
| rodit                  | My Billing and Shipping address     Payment Information                   | are diferent                |          |                                 |                |
|                        | Payment Information                                                       |                             |          |                                 |                |
| redit<br>ard<br>ayment | Payment Information                                                       | mber                        | 📰 😂 VISA |                                 |                |
| ard —                  | Payment Information Credit Card  Card Nu                                  | mber                        | VISA     |                                 |                |
| ard —                  | Payment Information       Credit Card       Debit Cards       Net Banking | mber<br>■ <b>-eze</b> Click | 🔜 😂 VISA |                                 |                |

For "Credit Card" payment click on the option as highlighted.

| Credit Card    | We Accept                         |
|----------------|-----------------------------------|
| Debit Cards :  | Select Debit Card                 |
| Net Banking    | Card Number                       |
| d Cash Card    | INR 100.00 (Total Amount Payable) |
| went<br>Wallet | Make Payment Cancel               |

For "Debit Card" payment click on the option as highlighted.

| Credit Card                           |                                |                                                                                                    | ~          |
|---------------------------------------|--------------------------------|----------------------------------------------------------------------------------------------------|------------|
| Debit Cards                           | State Bank of India            | the sent of the sent of t | © cîtîbank |
| Net Banking                           | , 🔍 📀 kotak                    |                                                                                                    |            |
|                                       |                                |                                                                                                    |            |
| Cash Card                             | All Other Banks                |                                                                                                    |            |
| Cash Card<br><b>Sanking</b><br>Wallet | All Other Banks<br>Select Bank |                                                                                                    |            |
| anking                                | Select Bank                    | to the bank you have chose<br>redentials, we will proceed w                                                                                                    |            |

For payment through "Net Banking" click on the option as highlighted.

| Debit Cards | © Cash © Paycash                                                   |                                    |
|-------------|--------------------------------------------------------------------|------------------------------------|
| Net Banking | Pay By                                                             |                                    |
| Cash Card > | Select CashCard Note: You will be redirected to the service provid | der for verification & processing. |
| Wallet      | INR 100.00 (Total Amount Payable)                                  |                                    |

For Cash Card payment click on the option as highlighted.

| Credit Card                              | o Ballém            | Co Constante                                                                                                    |  |
|------------------------------------------|---------------------|----------------------------------------------------------------------------------------------------|--|
| Debit Cards                              | • paytm             | Image: Image of the second second |  |
| Net Banking                              | JioMoney            | 🕘 👔 Bữddya                                                                                                    |  |
| Cash Card                                | Select Wallet       |                                                                                                    |  |
| Wallet                                   | Select Wallet       |                                                                                                    |  |
| ana ya ana ana ana ana ana ana ana ana a | INR 100.00 (Total A | Amount Payable)                                                                                                    |  |
| <b>T</b>                                 |                     |                                                                                                    |  |
| Vallet payment                           | Make Payment C      | ancel                                                                                                    |  |

For payment through "Wallet" click on the option as highlighted.

#### Once the payment is made on successful transaction below screen will appear:

| Conline Payment   Student Fee                         | Fees Profile |
|-------------------------------------------------------|--------------|
| Home > amit > Admission Fees 2016                     |              |
| Payment successful<br>Payment Reference No. : 1061971 | 99013        |
| Student name : amit                                   |              |
| Course & Batch: Class III - A 2015<br>Admn no: 1888   |              |

# Payment details will be mailed to your respective mail id's once the payment is successful as shown below:

| Order Amount:<br>Transaction Fee: |              | 10.00            |
|-----------------------------------|--------------|------------------|
|                                   |              | 10.00            |
| Transaction Fee:                  |              |                  |
|                                   | INR          | 0.04             |
| Service Tax:                      | INR          | 0.00             |
|                                   |              |                  |
| Net Payable:                      | INR          | 10.04            |
|                                   |              |                  |
|                                   |              |                  |
|                                   | Net Payable: | Net Payable: INR |

For any further assistant you can call on the following numbers

Amit Dadhich - 7360024603

**Amandeep Singh – 9901746032**